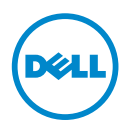

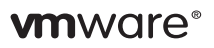

## **VMware vSphere — Important Information**

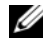

**NOTE:** The pre-installed image of ESX/ESXi on your Dell PowerEdge system may not contain all the required drivers. Additional drivers must be installed to enable specific add-on peripherals. You can download the drivers from support.vmware.com.

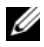

**NOTE:** By registering or using the VMware product, you agree to the VMware End User License Agreement (EULA) for VMware products and product versions from vmware.com/download/eula.

For support information on VMware vSphere:

- **1** Go to **dell.com/virtualizationsolutions**.
- **2** Navigate to your specific vSphere version.
- **3** Your VMware vSphere product documentation include:
	- *VMware vSphere On Dell PowerEdge Systems Release Notes*  Provides information on resolutions for known errors and defects.
	- *VMware vSphere On Dell PowerEdge Systems Deployment Guide* Provides information on how to deploy ESXi on PowerEdge systems. It also includes information on downloading and installing ESXi, the latest patches, and licensing.
	- *VMware VMotion and 64-Bit Virtual Machine Support for Dell PowerEdge Systems Compatibility Matrix* — Provides the support matrix for VMotion for VMware vSphere on PowerEdge systems.
	- *VMware vSphere on Dell PowerEdge and Storage Systems Compatibility Matrix* — Provides the support matrix for Dell hardware and software running ESX/ESXi.
	- *Dell PowerEdge Systems Running VMware vSphere Getting Started Guide* — Provides basic configuration information for running ESXi on the PowerEdge system.
	- *Dell VMware ESXi Image Customization Information* Provides Dell customized image details.

 $\mathcal{L}_\text{max}$  , where  $\mathcal{L}_\text{max}$  and  $\mathcal{L}_\text{max}$ 

2013 - 05

**<sup>© 2013</sup> Dell Inc. All rights reserved.** 

Trademarks used in this text: Dell™, the Dell logo, and PowerEdge™ are trademarks of Dell Inc. VMware®, Virtual SMP®, vMotion®, vCenter® and vSphere® are registered trademarks or trademarks of VMware, Inc. in the United States or other countries.